## **高卒(大卒等)求人はオンラインでのお申し込みが便利です <求人者マイページの開設方法>**

## **事業所のメールアドレスをご用意の上、ハローワークインターネットサービスにアクセスして ください。**

※メールの受信制限をしている場合は、開設手続きを行う前に「system@mail.hellowork.mhlw.go.jp」からの受信 を許可してください。

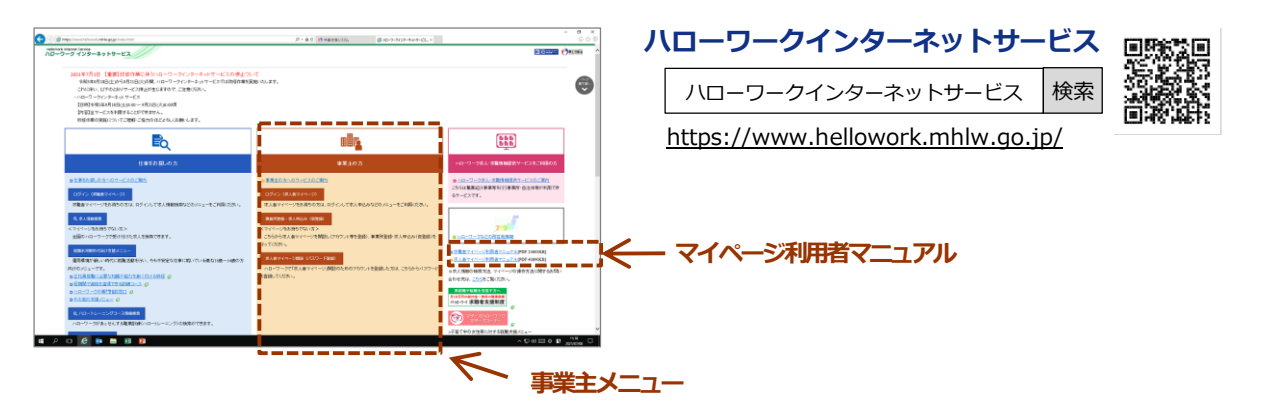

## 開設方法(1) 事業主メニューの 事業所登録·求人申込み(仮登録) をクリック 事業所登録・求人申込み(仮登録)

- **<sup>1</sup>** 利用規約等に同意して、メールアドレスを入力し「次へ進む」をクリック。 (認証キーが記載された「アカウント仮登録完了通知」メールが届きます。認証キーは50分間有効です)
- **2** ご希望のパスワードと認証キーを入力し、「完了」をクリック。求人者マイページアカウント登録完了。
- **<sup>3</sup>** ひきつづき事業所情報と求人情報を登録します(仮登録です)。 (ハローワークに求人を申し込んだことがある場合は事業所情報の入力はせず、求人情報の入力へ)
- **4** ハローワークによる確認※が完了しますと、仮登録から本登録となります(マイページ開設完了)。 ※基本的にご来所いただく必要はありません。ハローワークからの連絡をお待ちください。 ただし、アカウント登録から7日以上経過しても連絡がない場合は下記担当あてお問い合わせください。
- ★ 詳細は「求人者マイページ利用者マニュアル」をご覧ください。

ハローワークに求人を申し込んだことがある場合は、以下の方法で開設することも可能です (事前にハローワークの窓口または電話等でメールアドレスの登録(アカウント登録)が必要です)

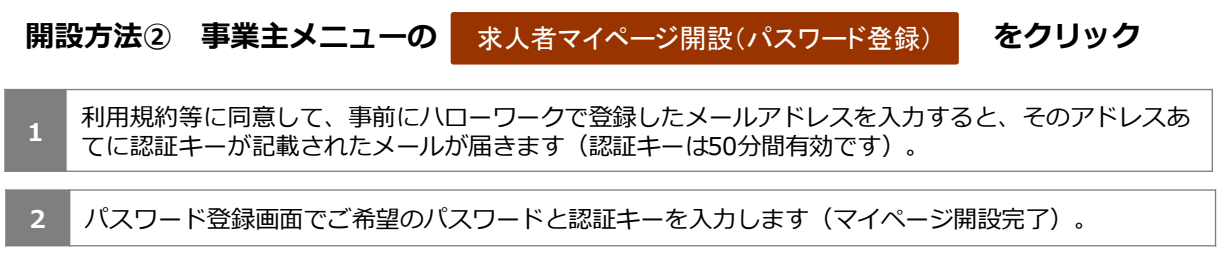

詳細は「求人者マイページ利用者マニュアル」をご覧ください。

**マイページの操作方法に関するご質問はヘルプデスクへお願いします 電話番号:0570-077450(ナビダイヤル) 月曜~金曜 9:30~18:00(年末年始、祝日除く) メールによるお問い合わせ先:helpdesk@hd.hellowork.mhlw.go.jp**